## aeroqual<sup>38</sup>

## **Navigate interface**

Written By: Tanya Taylor

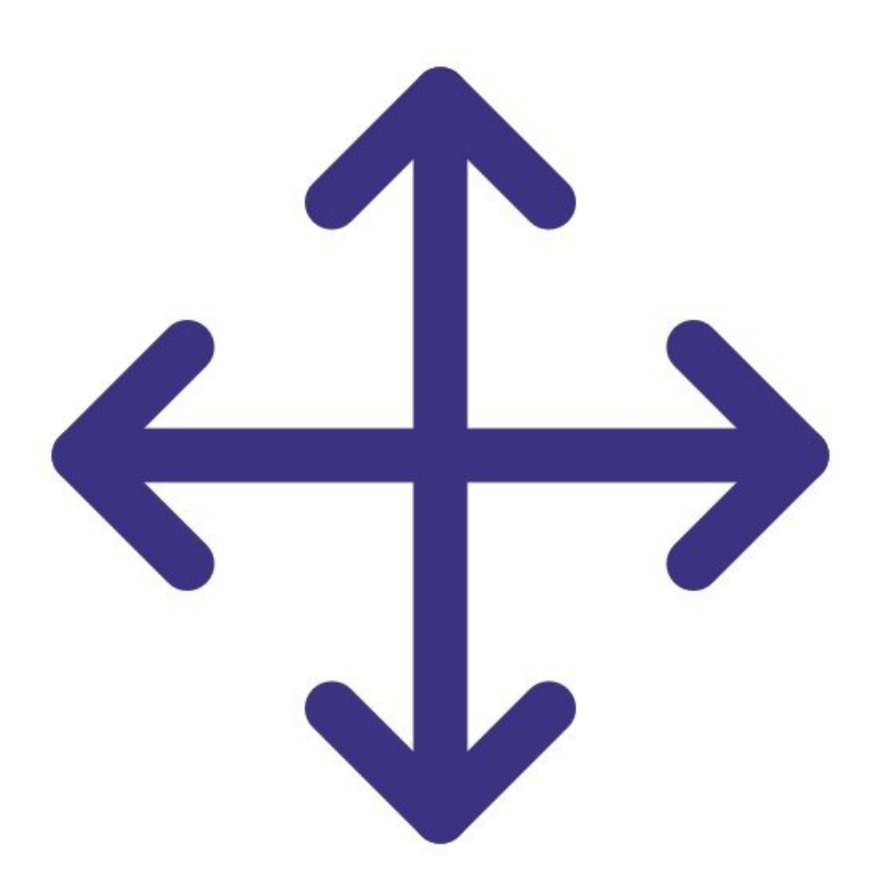

This document was generated on 2022-05-06 11:13:47 AM (MST).

## **Step 1 — Interface buttons**

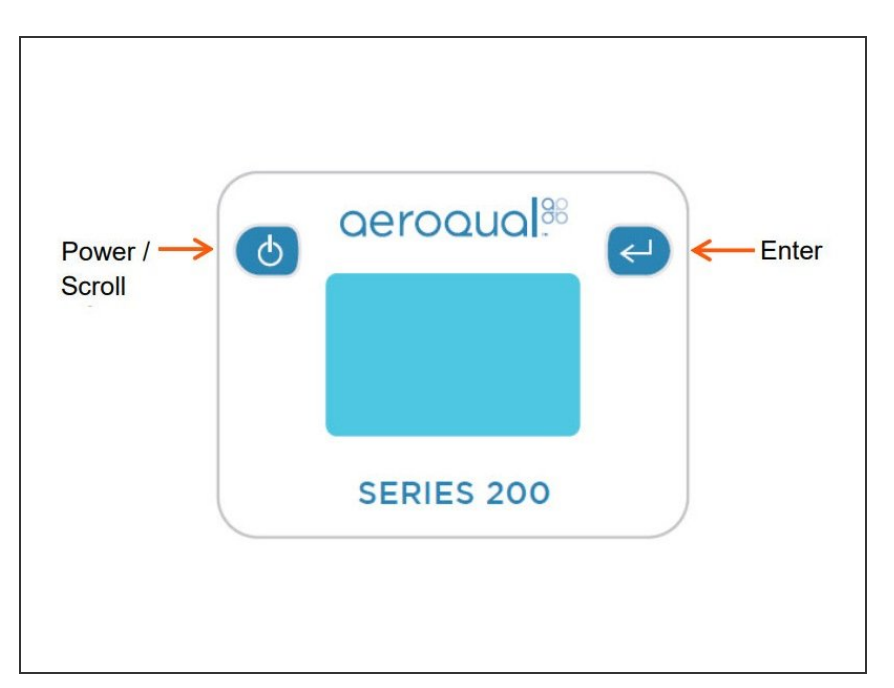

- Use the **ENTER** button to enter the setup menu.  $\bullet$
- Use the **POWER** button to scroll, select options and change values.
- Use the **ENTER** button to confirm the selections and changes.
- To exit a menu, complete the action for the menu you're in, or scroll to **EXIT** and press **ENTER**.

## **Step 2 — Menu options**

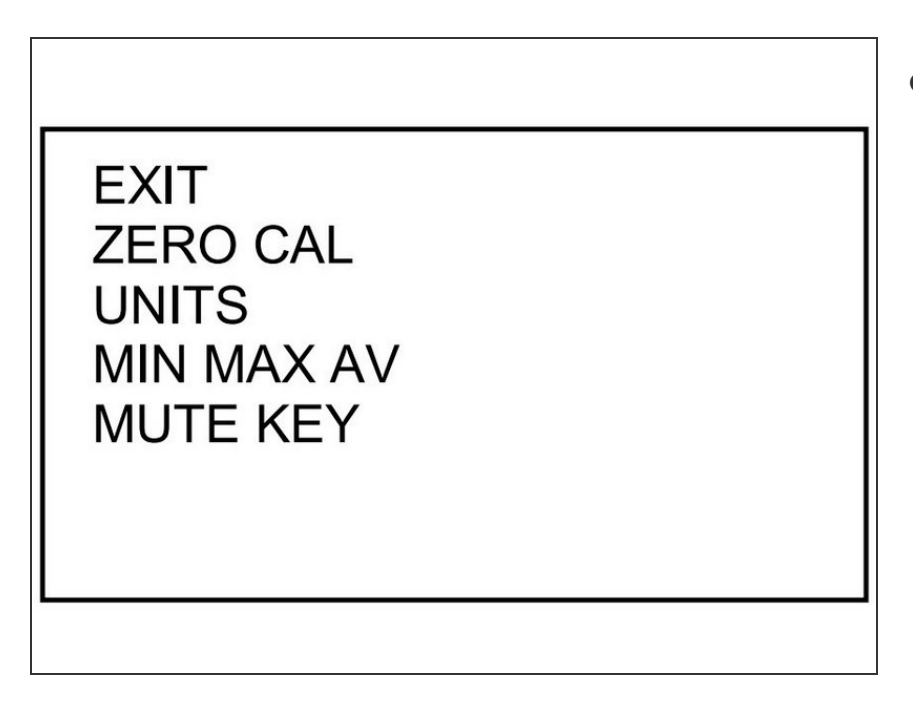

● The Series 200 has a single menu with the options shown.

For further support, contact [Technical](https://www.aeroqual.com/support/technical-enquiry) Support.

This document was generated on 2022-05-06 11:13:47 AM (MST).